# **Didacticiels de Biologie**

Le dossier Biologie regroupe les didacticiels utilisables dans l'atelier informatique. Depuis janvier 2003, ils ont été regroupés par année, avec parfois des protocoles élèves. L'ensemble des descriptifs de ces didacticiels a été réuni dans ce document. Certaines descriptions de logiciels figurent plusieurs fois, car ces derniers peuvent être utilisés dans différents degrés. Des protocoles maîtres existent également pour certains de ces didacticiels, mais ils ne se trouvent pas dans cette configuration. Ils peuvent être téléchargés, depuis une zone protégée sur Bio Tiques, par les enseignants ayant une boîte aux lettres edu

[\(http://wwwedu.ge.ch/co/biologie/cycle/c\\_eao\\_tris.html\).](http://wwwedu.ge.ch/co/biologie/cycle/c_eao_tris.html)

Certains didacticiels existent aussi à la DGCO (service du prêt, Mme Pilar Calvo Rimensberger, tél. 791 78 11). Vos responsables d'ateliers en ont normalement une liste à jour. Si vous voulez les tester, il faut passer par le service du prêt, et si vous voulez les acheter pour votre établissement, il faut passer par les RA qui ont les formulaires de demande d'acquisition, ou par Mme Cl. Magni (DIPCO – DGCO).

Toutes les informations concernant les TIC se trouvent sur le site internet "Les Tiques et la Biologie", dédié à l'enseignement de la biologie au cycle d'orientation [\(http://wwwedu.ge.ch/co/biologie/\).](http://wwwedu.ge.ch/co/biologie/)

Pour tout problème ou souhait de modification, n'hésitez pas à me contacter.

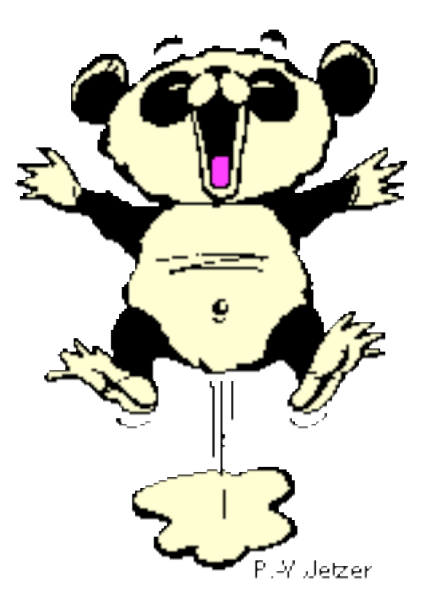

# Table des Matières

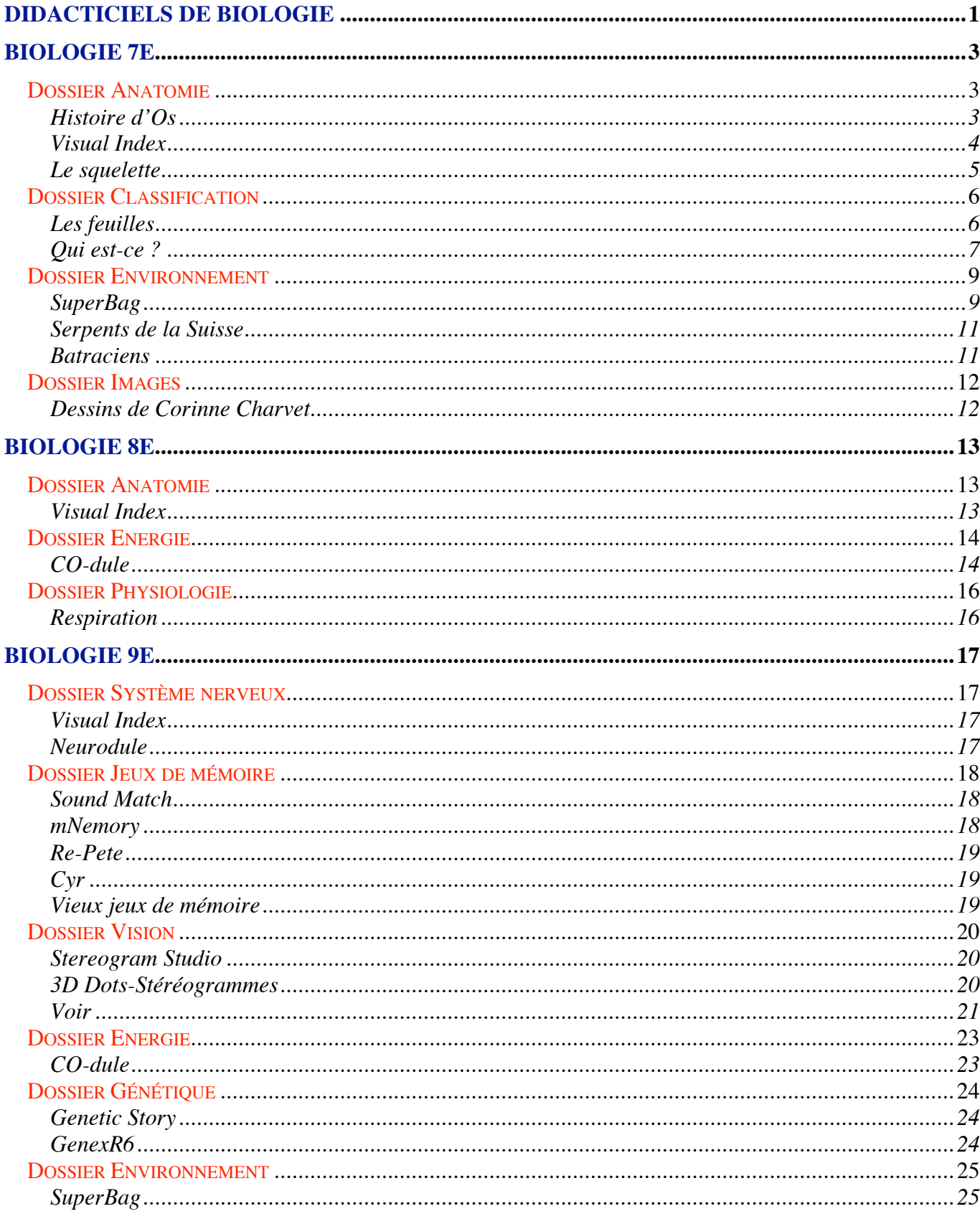

# <span id="page-2-0"></span>**Biologie 7e**

# **Dossier Anatomie**

# **Histoire d'Os**

Ce didacticiel a été développé à Genève en 1995 dans le cadre d'un travail au CPTIC / DIPCO et comprend trois activités.

Bien que chaque activité soit expliquée dans le logiciel, en voici un bref récapitulatif :

#### **• construction d'un squelette**

les os sont à disposition dans des boîtes le long d'une paroi et il faut reconstituer un demisquelette. Les os étant parfois peu reconnaissables, les élèves peuvent utiliser une loupe : celle-ci amène à de nouveaux écrans avec des gros plans d'os scannés et des petits textes de présentation. Au fur et à mesure que les os sont placés, l'élève peut tester si les os sont placés correctement en cliquant sur une touche. Attention, le programme est très exigeant sur la précision des positions.

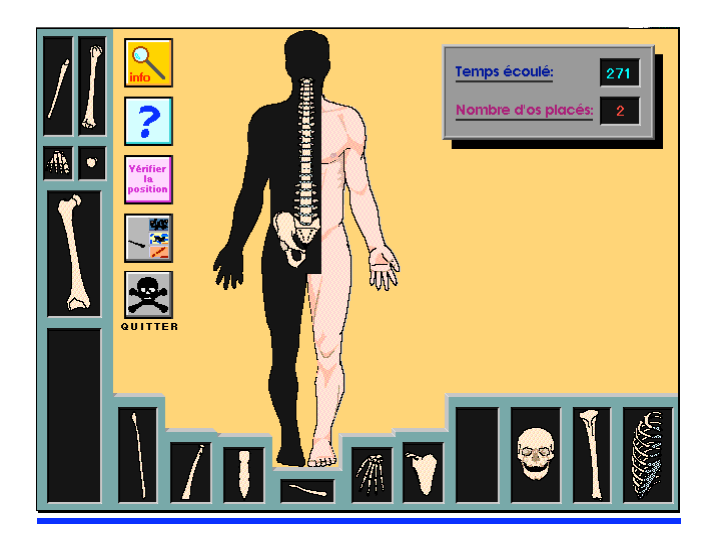

#### **• nomenclature**

il s'agit ici de corriger un travail fait par l'ordinateur : celui place les noms des différents os d'un squelette, mais avec de nombreuses erreurs. Les élèves doivent, par permutations successives, retrouver les noms corrects des os. Comme dans la première activité, un bouton permet à tout instant de connaître le nombre de noms corrects.

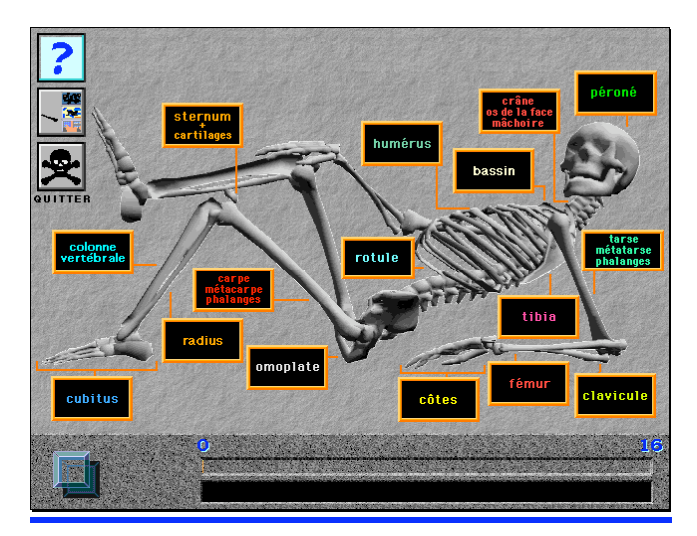

#### <span id="page-3-1"></span><span id="page-3-0"></span>**• QCM**

3 séries de 10 questions sur le squelette sont posées. Cette activité devrait être faite après les deux suivantes, puisqu'elle teste les acquisitions des deux premières.

Ce didacticiel a été créé avec la version 4 de Director et il tournait avant sur des machines relativement lentes. Si vous deviez constater des problèmes, par exemple lors de l'utilisation sur les iMac, n'hésitez pas à me contacter.

### **Visual Index**

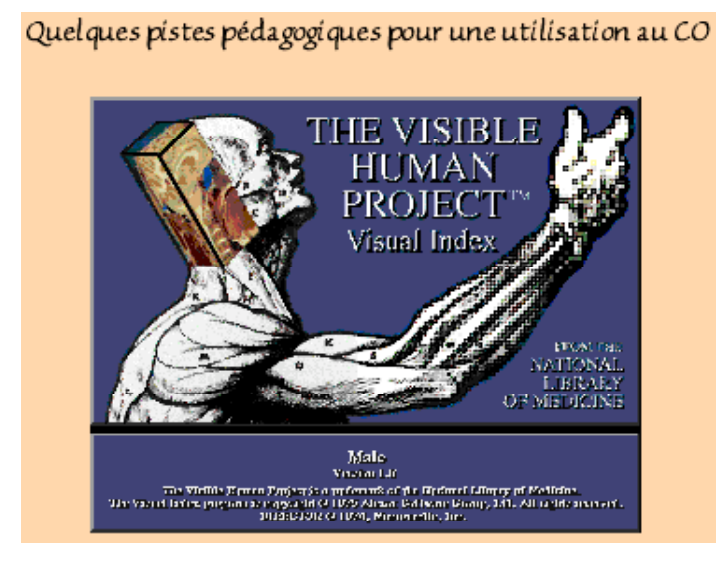

L'index visuel de « The visible Human Project » offre aux élèves la possibilité de se balader dans le corps humain et de se construire ainsi une vue en 3D de celui-ci. Le programme a été réalisé "grâce à un condamné à mort américain qui a cédé son corps à la science". Il a été congelé puis découpé en tranches fines : celles-ci ont ensuite été scannées.

Trois fiches d'activités ont été préparées, une pour chaque degré (squelette en  $7^e$ , anatomie interne en 8<sup>e</sup>, système nerveux en 9<sup>e</sup> . Comme elles n'ont en rien un caractère exhaustif, chaque maître pourra les modifier à sa guise, les fichiers ClarisWorks et Word étant fournis avec le logiciel Visual Index. Trois protocoles Maîtres sont également disponibles.

Outre des objectifs de connaissance liés aux trois sujets étudiés, ces fiches ont été préparées pour permettre de travailler entre autres les objectifs suivants :

- observation précise d'un document "photographique" en 2 D
	- interprétation correcte
	- description de l'image
	- réalisation d'un schéma
	- "pose" d'un titre
- organisation des connaissances en 3 D
	- mise en relation des couches d'informations
	- suivi d'un élément sur plusieurs coupes
	- mise en relation entre la localisation des coupes et leur contenu
	- mise en relation avec des documents papier "traditionnels"

#### <span id="page-4-0"></span>**Le squelette**

Une séquence d'EAO peut être prévue en utilisant la fiche préparée pour des élèves qui ont déjà travaillé sur le squelette. Il me paraît aussi souhaitable que les élèves aient à disposition un document avec un squelette, ce qui leur permettra de comparer les informations obtenues sur des couches horizontales avec des informations tirées d'une vue générale d'un squelette debout.

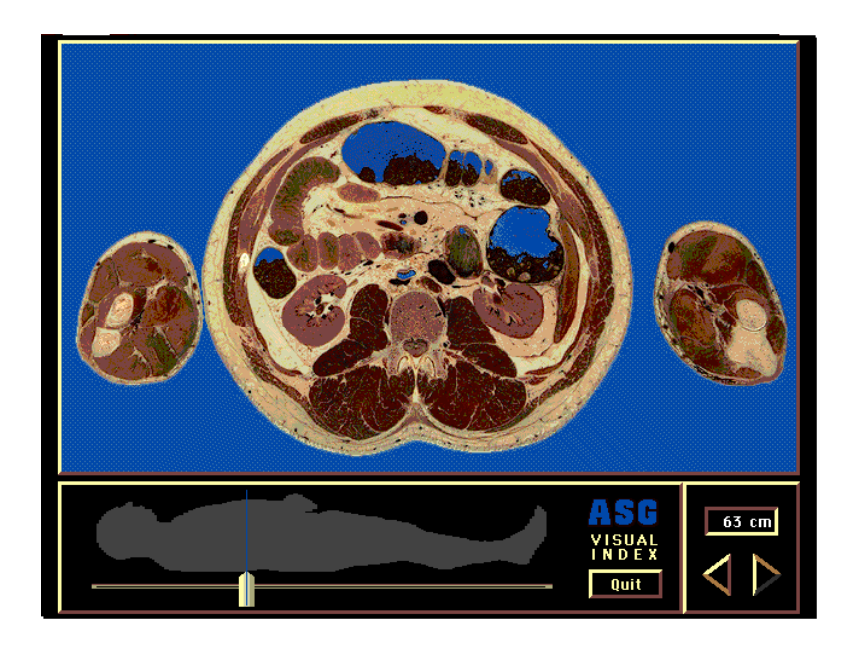

## **Le squelette**

Ce **petit didacticiel** a été réalisé par des enseignants lors de leur formation à l'Ifmes (module M6-2). Il s'agit d'apprendre de manière ludique les différents éléments constitutifs du squelette humain. Des sons et des animations parsèment les choix que font les élèves.

Une deuxième partie traite des homologies (comparaison du squelette humain et animal).

Une dernière partie pose des questions orales que l'élève écoute. Il doit ensuite faire son choix dans les réponses proposées.

# <span id="page-5-0"></span>**Dossier Classification**

### **Les feuilles**

### **Principe**

Cet outil a été développé en Hypercard 2.1 sur la base de la clef de détermination d'André Bossus. Celle-ci permet de déterminer relativement facilement la plupart des arbres et arbustes de Genève. Elle est très intéressante pour nos élèves car elle utilise spécifiquement le vocabulaire de 7e.

Malheureusement, utiliser une telle clef avec des élèves en classe est parfois difficile: le maître doit être très présent, d'abord pour valider les déterminations correctes, mais surtout, en cas d'erreur, pour indiquer à l'élève où il s'est trompé dans la clef.

Ce didacticiel permet aux élèves d'être autonomes dans leur travail. Lorsque la détermination de l'échantillon est effectuée, le didacticiel analyse la réponse:

• si elle est juste, il l'indique et montre un dessin de l'échantillon déterminé.

• si elle est fausse, il montre où la première erreur a été commise et affiche le dessin correspondant aux réponses de l'élève. Ce dernier recommence alors sa détermination depuis l'endroit où il s'est trompé.

#### **Il y a néanmoins une grande différence par rapport à la clef initiale d'André Bossus, puisque ce programme ne permet pas de déterminer un échantillon provenant directement du "terrain", mais plutôt d'un herbier où les échantillons ont été préalablement identifiés.**

Il existait au début une version en noir-blanc. La version en couleur actuelle est la version 2.5 d'octobre 99, modifiée en utilisant la nouvelle version d'hypercard et en tenant compte des remarques des utilisateurs. Pour la faire fonctionner, il faut absolument laisser le programme et les images qui l'accompagnent dans le même dossier. Un alias du programme a été placé à l'extérieur du dossier.

Cette version ne nécessite pas Hypercard pour tourner. Il ne faut en outre pas modifier la mémoire qui lui est allouée, à savoir 7 Mb, car autrement elle n'apparaît plus en couleurs et est inutilisable.

### **Préparation**

Le maître réalise un herbier des espèces que la clef permet d'identifier, en les numérotant selon la liste prévue (celle-ci a été distribuée dans chaque cycle et reste bien sûr à disposition). Une Zone "Pour les Maîtres" dans le logiciel, protégé par un mot de passe, donne la liste des espèces. Cet herbier est essentiel, puisqu'il permettra ensuite au programme de vérifier la justesse des déterminations.

Il n'est bien sûr pas obligatoire d'avoir tous les échantillons d'herbier à disposition pour utiliser cette clef informatique.

Le maître présente ensuite rapidement le principe du programme en utilisant par exemple le rétrodata. Il faut préciser aux élèves qu'il ne s'agit pas d'accumuler des déterminations justes mécaniquement, mais bien d'analyser les échantillons à disposition. Pour éviter ce risque, les questions qui sont posées aux élèves n'apparaissent pas toujours dans le même sens (par exemple toujours à gauche ou toujours à droite).

#### <span id="page-6-0"></span>**Travail des élèves**

Ils choisissent un échantillon à déterminer et entrent son n° (compris entre 1 et 81). Ils choisissent ensuite chaque fois la proposition qui leur paraît correcte en cliquant dessus. En cas de doute sur un mot de vocabulaire, ils peuvent cliquer sur le bouton Vocabulaire qui les envoie sur une carte avec quelques informations, soit sur les feuillus, soit sur les conifères, suivant l'espèce à déterminer.

Si la détermination s'avère fausse, le programme leur propose à nouveau le même échantillon. Dès qu'il a été correctement identifié, l'élève peut passer à l'échantillon suivant.

On peut par exemple demander aux élèves de remplir une feuille avec le nom des espèces déterminées, ce qui permet de vérifier le travail effectué (cf feuille annexée).

Une séquence de deux heures doit être prévue pour cette activité.

## **Qui est-ce ?**

#### **Principe**

Il faut d'emblée préciser que ces petits didacticiels sont sans prétention, mais il nous a semblé qu'ils pouvaient être utilisables par nos élèves.

Il s'agit à la base d'une pile hypercard américaine disponible en freeware. Il a été francisé et adapté par nos soins. Deux versions ont été réalisées, une pour la botanique (Quel arbre) et une pour la zoologie (Quel Animal).

Le programme "Quel Animal" est capable de deviner à quel animal pense l'élève en lui posant un certain nombre de questions. Son originalité provient du fait qu'il est livré "nu", avec seulement une question enregistrée (Allaite-t-il ses petits ?) et deux propositions d'espèces (moineau et vache).

Le travail de l'élève consistera à chercher des critères lui permettant de différencier les animaux ou plantes considérés, ce qui lui permettra ainsi de construire un arbre de classement. Il est évident que les arbres de classement ainsi créés n'ont rien de très scientifique, mais les élèves auront au moins réfléchi aux différences entre organismes et la confrontation des différents arbres peut être instructive.

#### **Préparation**

Réaliser d'abord une copie de la pile que l'on veut utiliser et lui donner par exemple le nom de l'élève ( Quel Animal- Pierre). **Garder absolument une copie vierge de ces programmes**, car à partir du moment où de nouvelles espèces ont été introduites (et que l'on a accepté cette espèce), il n'est plus possible de revenir en arrière.

Nous avons réalisé comme exemple une classification avec 11 espèces ( Quel Animal ? Exemples). A partir de cette clef de détermination, il est aussi possible de leur demander de réaliser sur papier un arbre de classement tel celui réalisé ci-dessous (attention, le programme ne le fournit pas)

#### **Travail des élèves**

Proposer aux élèves d'apprendre à l'ordinateur à différencier un certain nombre d'organismes (choisis en commun pour la classe), par le biais de questions.

Les élèves passent alors sur un autre poste pour voir quels critères leurs camarades ont choisis. Ils pensent à un des organismes choisis et essayent de voir si le programme le découvre.

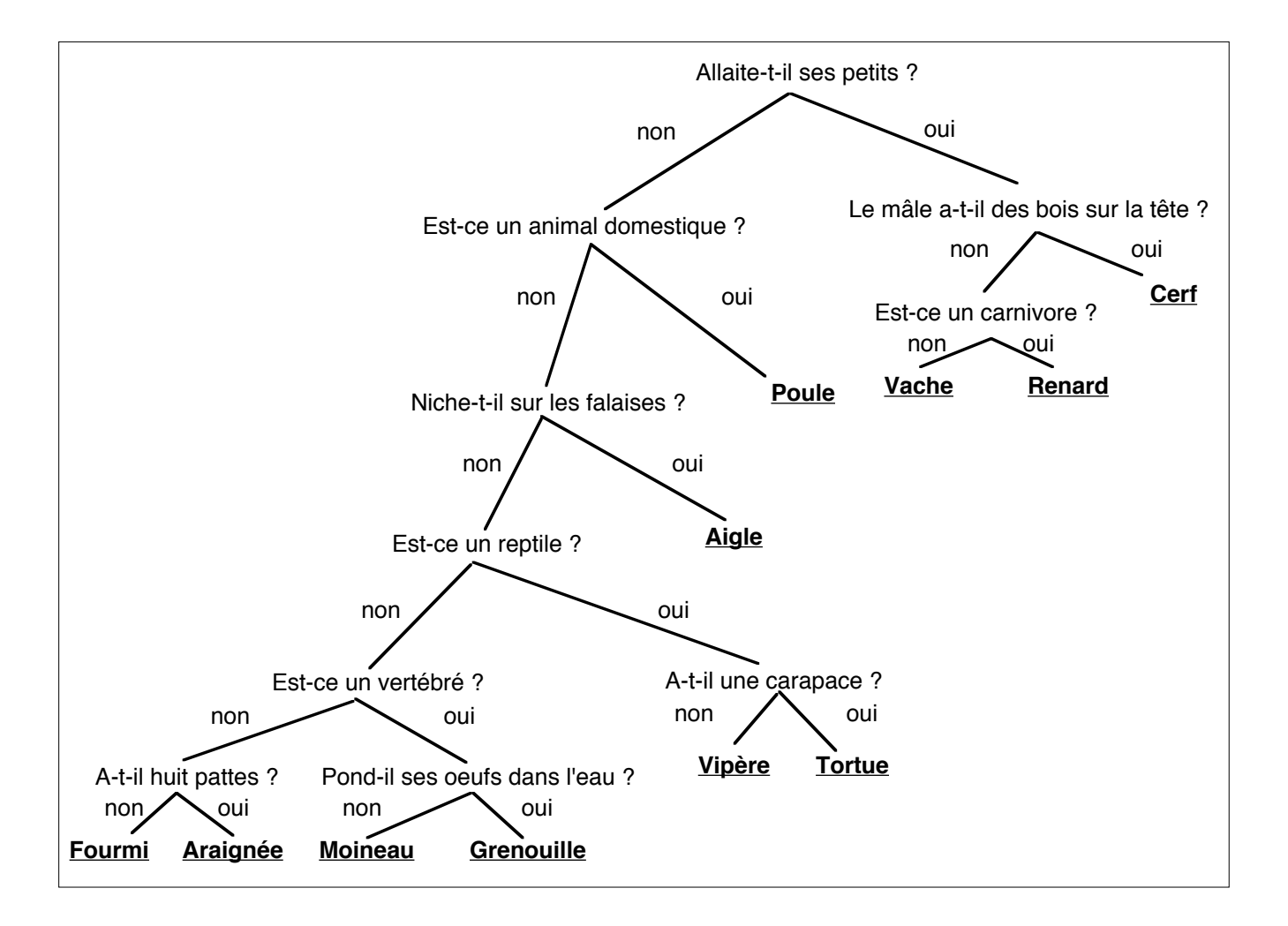

# <span id="page-8-1"></span><span id="page-8-0"></span>**Dossier Environnement**

# **SuperBag**

### **Principe**

Ce programme a été créé en 1994 à Bâle et était régulièrement montré lors des expositions sur les déchets organisés par "Inf-Eau-Déchets". Nous avons pu l'obtenir par l'intermédiaire du groupe "Liaison Écologie".

L'idée de Superbag est de montrer ce que peut devenir chaque objet d'un appartement (poubelle, recyclage, …).

Malgré quelques messages sur le réglage de l'écran, il paraît fonctionner correctement sur nos machines. **Pour le quitter**, il faut attendre d'avoir la flèche vers la gauche, … ce qui ne se trouve pas dans tous les écrans. Astuce, entrez dans une pièce, désignez un objet et l'écran suivant vous propose différentes destinations et une flèche en bas à gauche.

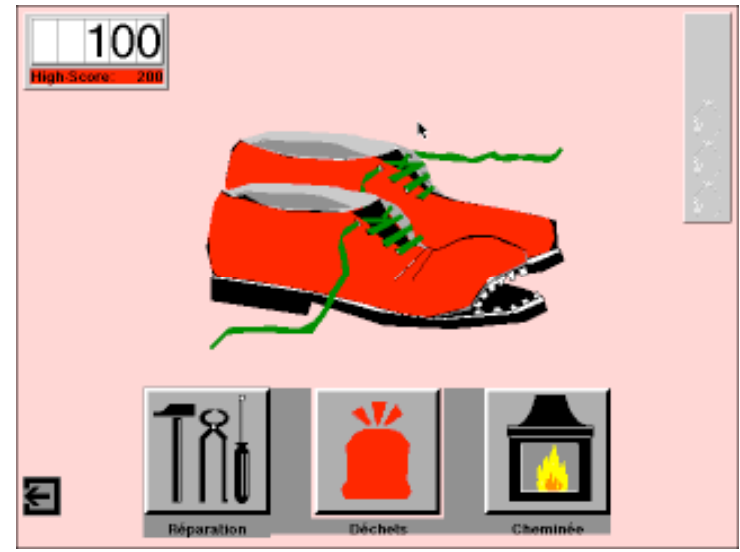

Vous trouverez ci-dessous le texte de l'**aide en ligne** du logiciel Pour mieux comprendre toutes les astuces de SuperBag.

#### **Corridor**

L'autocollant "Pas de publicité" vous évitera une masse de publicités inutiles. En plastique, il ne doit pas être trié avec le vieux papier. Faites rayer votre adresse sur les listes des sociétés de publicité directe si vous voulez avoir la paix.

Avant de jeter des souliers à la poubelle, une visite chez le cordonnier s'impose. Mieux vaut acheter des souliers de qualité qu'on peut ressemeler. Une paire se souliers n'est pas seulement composée de cuir: elle contient aussi des substances nocives qui ne doivent pas brûler dans la cheminée. **Séjour**

#### Il vaut souvent la peine de réparer un téléviseur. Les appareils électroniques hors d'usage doivent être séparés des autres déchets. On peut les rapporter au point de vente.

Les emballages de boisson en alu sont à évacuer séparément, dans le conteneur qui leur est réservé (ne pas y jeter de boîtes en fer blanc).

Les bouteilles reremplissables sont lavées et réutilisées. Leur charge à l'environnement est dix fois moins élevée que celle des bouteilles à usage unique. Recycler le verre n'est donc pas la meilleure solution.

Les emballages composites comme les briques (papier, plastique et alu) sont à jeter à la poubelle. Il n'ont rien à faire avec le vieux papier ou dans la cheminée.

Les emballages en plastique (cornet de chips) sont à jeter à la poubelle. Ils n'ont rien à faire dans la cheminée. Essayez donc de les rapporter au magasin!

Évacuer les journaux avec le vieux papier: la solution a fait ses preuves depuis longtemps. Les usines d'incinération débordent déjà de déchets combustibles. Brûlés dans la cheminée, les journaux polluent. Il vaut mieux les utiliser pour allumer le feu uniquement.

#### **Chambre des parents**

Une fois raccommodé, le pull-over garde tout son attrait. Et s'il ne vous plaît vraiment plus, n'oubliez pas les récoltes annuelles de vieux habits.

Ne jamais jeter les vieux médicaments à la poubelle! Les pharmacies les évacuent et les centres de tri les éliminent avec les déchets spéciaux.

Les mouchoirs en papier augmentent inutilement la montagne des déchets. Le bon vieux mouchoir en tissu, lui, est bien plus écologique!

Le déchets en carton sont valorisables. Dommage de les jeter à la poubelle ou dans la cheminée.

#### **Chambre des enfants**

Les piles usées sont des déchets spéciaux. Apportez-les aux magasins spécialisés qui les évacueront eux-mêmes, ou aux centres de récupération.

Les animaux en peluche sont les compagnons fidèles de vos enfants. Mieux vaut réparer leurs accrocs que de le jeter dans la poubelle.

Les jouets en plastique sont rapidement abîmés et jetés. Le PET excepté, les plastiques ne sont pas encore recyclables. Quelle différence avec les jouets en matériaux de qualité qui tiennent souvent la route des années durant...

#### **Cuisine**

Les verres à usage unique sont triés séparément, ou recyclés pour un autre usage ménager, par ex. pour vos confitures.

Les boîtes en fer blanc contiennent du plomb et du zinc. Il faut les évacuer dans les conteneurs réservés à cet effet. Jamais dans la poubelle ou la ferraille.

Les huiles comestibles usées doivent être soigneusement récupérées pour éviter de polluer les eaux d'épuration. Les déchets organiques de la cuisine se transforment sans problème en compost - et quand l'installation est correcte, sans aucune odeur! Entassés dans un sac poubelle, c'est une toute autre histoire...

Il existe de nouvelles bouteilles en PET reremplissables. La meilleure solution, tout comme pour le verre. Quoique vous fassiez, vous choisissez la mauvaise solution. Mais ne vous en faites pas - L'important est d'être raisonnable un fois le jeu terminé...

#### **Salle de bain**

Depuis que les meilleurs shampoings sont disponibles en flacons reremplissables, mieux vaut éviter les bouteilles à usage unique. Les bouteilles en plastique n'ont rien à faire dans le collecteur de verre.

Les rasoirs sans raccordement électrique ont leur propre accumulateur qui contient beaucoup de cadmium, un métal à évacuer séparément, soit comme déchet spécial, soit en le rapportant au point de vente.

#### **Réduit**

Les chaises et autres pièces de mobilier en bois sont le plus souvent recouvertes de vernis, laques ou autres couches de protection. Les brûler dans la cheminée dégage des substances nocives. Les usines d'incinération, elles, retiennent ces polluants dans leurs filtres.

Les résidus de peintures sont des déchets spéciaux à collecter séparément ou à rapporter au point de vente. Qui respecte l'environnement achètera des peintures pauvres en solvants ou sans solvants.

Les néons hors d'usage contiennent des substances nocives qui en font des déchets spéciaux: tri séparé ou retour au magasin.

#### **Achats**

La meilleure façon de prévenir les déchets est d'acheter des flacons reremplissables - par ex. celui de votre produit de douche.

Le vieux papier est le matériau de base idéal pour le papier de toilette. Pensez-y quand vous en achetez une réserve.

Plus connue sous le nom de dispersion, la laque acrylique est la moins dangereuse pour l'environnement: elle est pauvre en solvants et se nettoie à l'eau. La peinture en spray, elle, est un polluant redoutable.

La règle ne vaut pas seulement pour les biscuits: plus l'emballage est simple et léger, moins il nuit à l'environnement.

Que choisir pour le lait? Le sachet souple ou la bouteille reremplissable? A votre bon plaisir, car les deux solutions sont moins polluantes que la brique. L'idéal: le bidon à lait.

Pour prévenir un maximum de déchets, il faut choisir la bouteille reremplissable consignée - même pour le jus d'orange...

Les légumes frais de la région se gardent mieux et ne nécessitent aucun emballage. Dans votre assiette, les haricots en boîte ne supporteront pas la comparaison.

## <span id="page-10-0"></span>**Serpents de la Suisse**

Ce programme est une pile hypercard très ancienne créée dans le cadre de la fondation Elapsoidea par Ph. Golay. Il présente les serpents par canton et un descriptif de chaque espèce avec un dessin, ... en noir-blanc.

Je l'ai conservé dans la configuration parce que j'ai trouvé pratique d'avoir sous la main (la souris !) les espèces que l'on peut trouver par canton, bien que la situation ait sans doute évolué en dix ans.

### **Batraciens**

Ce **petit didacticiel** a été réalisé par des enseignants lors de leur formation à l'Ifmes (module M6-2). Il permet de découvrir les principales différences qui existent entre quelques batraciens de Suisse. Lorsque les bons critères pour les différencier ont été trouvés, les espèces sont rapidement présentées.

# <span id="page-11-0"></span>**Dossier Images**

## **Dessins de Corinne Charvet**

Vous trouverez ci-joint 38 dessins réalisés par Corinne Charvet. Cette collection a été achetée par le CO sur proposition de François Dunant et sur demande des RB du groupe. Chaque cycle possède un classeur avec 13 planches regroupant ces dessins.

Ils ont ici été scannés à 600 dpi et sauvegardés au format PICT, les rendant utilisables dans la plupart des logiciels.

Pour avoir un rapide aperçu des dessins, il suffit de lancer l'application **\*QuickShow** qui se trouve dans le dossier avec les dessins. Vous aurez alors un slide show avec les 38 dessins.

# <span id="page-12-0"></span>**Biologie 8e**

# **Dossier Anatomie**

# **Visual Index**

La description complète du logiciel se trouve dans le [dossier Anatomie](#page-3-1) du descriptif des logiciels de  $7^e$ . Rappelons juste que l'index visuel de « The visible Human Project » offre aux élèves la possibilité de se balader dans le corps humain et de se construire ainsi une vue en 3D de celui-ci. Le programme a été réalisé "grâce à un condamné à mort américain qui a cédé son corps à la science". Il a été congelé puis découpé en tranches fines : celles-ci ont ensuite été scannées.

#### **L'anatomie interne**

Cette activité est prévue dans le cadre du cours d'anatomie humaine. Comme les questions portent sur les appareils respiratoires, circulatoires, digestifs et urinaires, elle devrait être plutôt faite comme approfondissement ou révision des notions abordées. Il est bien sûr aussi possible de l'utiliser pour faire découvrir notre anatomie, mais les questions devraient alors être modifiées : certaines font en effet référence à des documents que les élèves devraient avoir déjà vus.

# <span id="page-13-1"></span><span id="page-13-0"></span>**Dossier Energie**

## **CO-dule**

CO-dule est la version adaptée du didacticiel NRJ-dule pour le PO, développé principalement par F. Lombard. Il a été adapté par ce dernier en fonction des demandes formulées par Cl. Richard et moi-même.

Il est constitué d'un module général sur le cycle du carbone, un module sur le muscle et un sur la feuille. Trois protocoles sont fournis (ClarisWorks4) prêts à être utilisés, mais surtout prêts à être modifiés en fonction du type de classe, du degré, du temps que l'on veut passer sur ces thèmes ... Les corrigés sont fournis ainsi qu'une liste de questions à poser "en plus ".

**Le programme fonctionne plus rapidement en 256 couleurs. Il propose de changer automatiquement le nombre de couleurs affichées, mais cela aboutit parfois à un gel de l'écran. Deux solutions donc, soit on change avant le nombre de couleurs affichées (par la barre de réglages), soit on accepte que CO-dule fonctionne plus lentement.**

---------------------------------------------------------------

Voici ce que dit F. Lombard de ce programme

#### **Sujet**

CO-dule est un logiciel qui a pour sujet l'énergie et ses transformations dans le monde vivant. Par son abstraction, le concept d'énergie est souvent difficile à comprendre de manière purement théorique.

Ce logiciel offre à l'élève la possibilité d'approches différentes, telles la visualisation, les manipulations (à l'écran) et l'audition, pour pouvoir établir des relations avec cette réalité. Il peut ainsi s'approprier, de manière personnelle, le concept de l'énergie en interagissant sur des processus producteurs ou utilisateurs d'énergie.

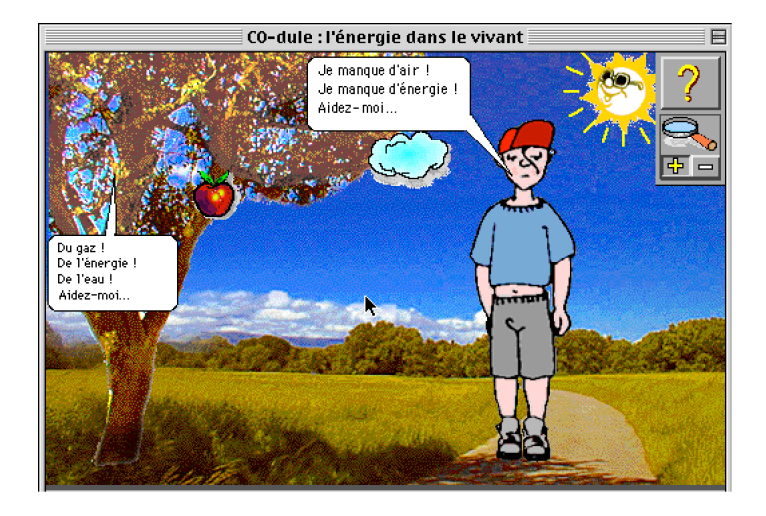

#### **But et principe pédagogiques**

CO-dule a pour but de faire découvrir à l'élève, par des manipulations à l'écran et donc de manière interactive, d'une part, la permanence des molécules dans le recyclage de la matière (en l'occurence dans les cycles) et, d'autre part, l'écoulement unidirectionnel de l'énergie dans le monde vivant et ses différentes transformations. Les manipulations exécutées par l'élève lui permettent de se rendre compte de ce qui se passe spontanément et naturellement ; il devient pour quelques instants le maître du temps ...

Cette manière de travailler, basée sur la méthode expérimentale des essais et des erreurs, peut sembler longue, mais devrait permettre à l'élève de se forger, à son rythme et selon ses besoins, son propre modèle mental des processus présentés. C'est le garant d'une compréhension à long terme qui s'oppose au "bachotage".

### **Structure**

Le logiciel s'articule sur 2 niveaux d'étude : macroscopique, et organique, concernant aussi bien le monde végétal qu'animal.

Il contient ainsi un ensemble de 3 modules dans lesquels l'utilisateur devient le maître du temps et des événements. L'élève est "dans" le processus étudié.

Spécialement développé pour le niveau pré-gymnasial (Cycle d'Orientation), cette version se veut plus facile d'accès et plus adaptée à ce public-là.

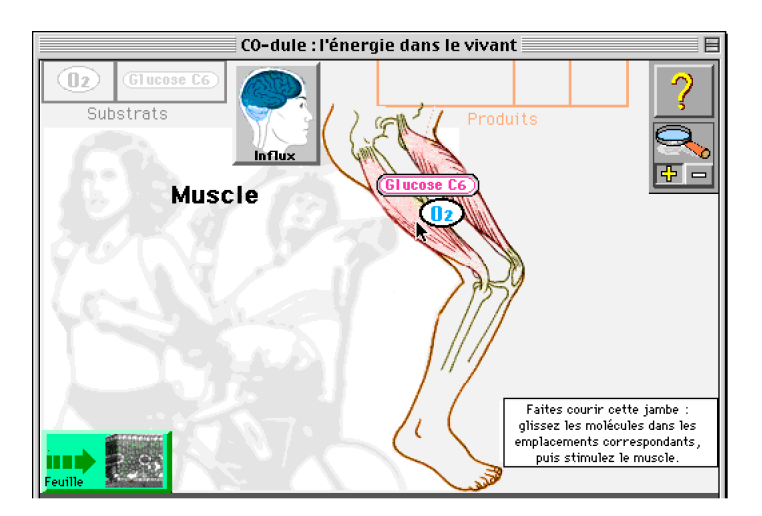

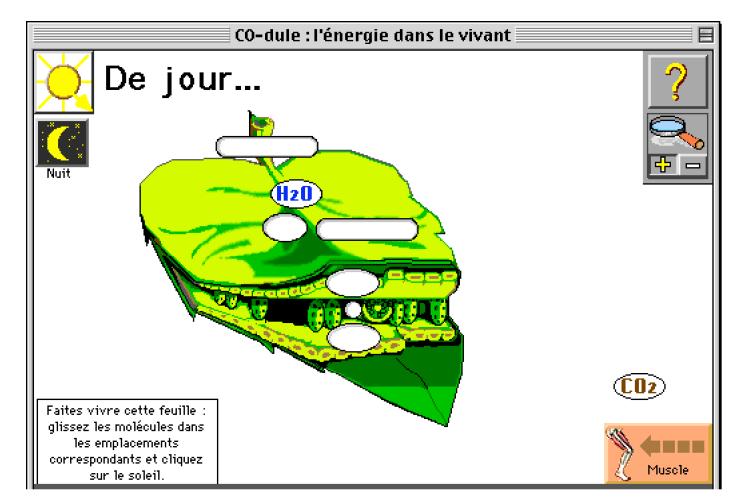

# <span id="page-15-0"></span>**Dossier Physiologie**

# **Respiration**

Ce **petit didacticiel** a été réalisé par des enseignants lors de leur formation à l'Ifmes (module M6-2). L'élève est une molécule d'oxygène et doit trouver le chemin jusqu'à une cellule du corps humain.

# <span id="page-16-0"></span>**Biologie 9e**

# **Dossier Système nerveux**

## **Visual Index**

La description complète du logiciel se trouve dans l[e dossier Anatomie](#page-3-1) du descriptif des logiciels de 7<sup>e</sup>. Rappelons juste que l'index visuel de « The visible Human Project » offre aux élèves la possibilité de se balader dans le corps humain et de se construire ainsi une vue en 3D de celui-ci. Le programme a été réalisé "grâce à un condamné à mort américain qui a cédé son corps à la science". Il a été congelé puis découpé en tranches fines : celles-ci ont ensuite été scannées.

#### **Le système nerveux**

Cette découverte de l'anatomie du système nerveux central peut se faire au milieu du chapitre, après avoir vu les grandes lignes de l'organisation du SNC. Il peut être intéressant de mettre à disposition des élèves un schéma d'un système nerveux de face, ce qui leur permettra de positionner correctement les coupes.

### **Neurodule**

Il n'est sans doute plus nécessaire de présenter ce programme que tout le monde connaît. La version présentée ici est celle préparée pour le cycle d'orientation. Elle ne concerne que l'arc réflexe. Le concepteur principal de ce didacticiel, François Lombard, préfère garder la version complète pour le collège. Si vous désirez néanmoins utiliser cette dernière version, faites le moi savoir.

Vous trouverez ci-joint quelques exemples de protocoles faits par Claude Richard et moi-même pour des élèves de 9e, dont deux protocoles pour 9e S (ClarisWorks et Word) et un pour 9eG (Word). Attention, les deux documents pour 9eS sont différents. Neurodule est actuellement (décembre 2002) en phase de « réécriture ».

# <span id="page-17-0"></span>**Dossier Jeux de mémoire**

### **Sound Match**

Ce petit jeu permet de tester la reconnaissance des sons sous forme de memory. Pour ceux qui seraient curieux, voici une liste permettant d'identifier la liste des 24 sons enregistrés dans SoundMatch:

- 1) Digital drum machine, samba drum beat.
- 2) Digital drum machine, rock drum beat.
- 3) Typewriter, key pressed.
- 4) Bass guitar, original melody.
- 5) Girl saying hi.
- 6) Toy space gun sound.
- 7) Water dripping into sink full of water.
- 8) Acoustic guitar, original Chinese sounding melody.
- 9) Telephone operator recorded message for phone off hook.
- 10) Another telephone operator recorded message for phone off hook.
- 11) Residential doorbell.
- 12) 3 kids screaming in unison.
- 13) Acoustic guitar, D major chord strum.
- 14) Quarter dropping into a glass.
- 15) Telephone ringing.
- 16) Acoustic guitar, Spanish strum.
- 17) Electronic keyboard demo song.
- 18) Another electronic keyboard demo song.
- 19) Electronic keyboard, country piano, original melody.
- 20) Basketball bouncing on concrete.
- 21) Straw slurp in cup.
- 22) Electronic keyboard, crispy xylophone, keyboard slide down .
- 23) Electric guitar with distortion and reverb , original rhythm.
- 24) Electric guitar with distortion and reverb , original solo.

### **mNemory**

Le logiciel mNemory (basé sur le principe du jeu de Memory) a été élaboré dans le cadre de la commission EAO du CRPP et du groupe Multimédia du CIP. La programmation a été réalisée par Dominique Charles.

Vous trouverez ici dix collections d'images et/ou de sons dont le but est de développer la mémoire visuelle, la mémoire auditive, la concentration et la méthode de mise en relation.

Les 10 collections réalisées sont :

- **Textures** ---> couplage de textures (ex. : tissu)
- **Animaux** ---> couplage d'animaux
- **Têtes** ---> couplage de visages
- **Sons** ---> couplage de sons
- **MotsNonSens** ---> couplage de mots sans signification
- **MotsSons** ---> couplage de mots prononcés
- **MotsSens** ---> couplage de mots ayant un sens
- **LettreNoir** ---> couplage de lettre noires sur fond blanc
- **LettresCoul** ---> couplage de lettres en couleur sur fond blanc
- **Symboles** ---> couplage de symboles (ex. : flèches)

Le logiciel est très souple et il est facile de réaliser de nouvelles collections.

## <span id="page-18-0"></span>**Re-Pete**

Petit jeu de mémoire où il faut reproduire une séquence de clics sur des zones, chacune ayant un son particulier.

## **Cyr**

Cyr, pour Can You Remember, est une pile Hypercard (il faut donc laisser le Player d'Hypercard 2.3.5, version US, dans le dossier).

Le jeu est très simple: l'ordinateur vous propose une séquence de signaux sonores et lumineux que vous devez reproduire dans le bon ordre. Lorsque vous réussissez, il rejoue la séquence en ajoutant un signal supplémentaire. Vous êtes vainqueur une fois que vous avez reproduit sans erreur la séquence de 5, 10, 15 ou 20 signaux.

Le jeu est en anglais, mais cela ne devrait pas poser de problèmes car l'interface est très simple. **Attention**, le chargement du jeu est long, de l'ordre d'une quinzaine de secondes, limitation imposée car le programme n'a pas été acheté (Il suffit d'envoyer une carte postale pour recevoir le code d'enregistrement, … mais l'adresse n'est pas donnée !)

## **Vieux jeux de mémoire**

Ces trois petits jeux étaient utilisés au début sur les Mac SE … et ils fonctionnent encore ! Ils sont donc redondants avec les autres activités du dossier "Jeux de mémoire" A utiliser si l'on veut se rappeler les temps passés !

Les jeux **MEMO** et **MEMOIRE** sont des jeux de memory.

Le jeu **ACTION** consiste à reproduire, à mémoriser, une séquence de flashs à différentes vitesses.

# <span id="page-19-0"></span>**Dossier Vision**

## **Stereogram Studio**

Petit programme en shareware qui permet de créer des stéréogrammes professionnels de qualité, tels ceux des livres Magic Eye ou autres.

Il y a quelques limitations à la version non enregistrée ( voir ci-dessous), mais vous avez toujours la possibilité de faire une demande d'acquisition.

Il est livré avec des exemples d'images en niveaux de gris et des fonds.

------------------------------------------

Stereogram Studio's features include:

- Simple for anyone to use
- Makes stereograms from virtually any image
- Well over 100 levels of depth possible
- Makes stereogram using patterns or random colors
- Print, copy to the clipboard, or save your stereograms
- Can open many file types, including GIFs, JPEGs, PICTs, and BMPs
- Makes Diverging or Cross-eyed stereograms
- Runs on 68K or native on PowerPC

Stereogram Studio is capable of producing more levels of depth than the human eye can distinguish. Therefore, you can create high quality, ultra smooth, professional stereograms. An unregistered copy, however, is only able to produce a finite number of levels. All stereograms created with an unregistered copy will have the name of the program, "Stereogram Studio, " superimposed over the lower left hand corner of the image. Furthermore, you are not allowed to publish any stereograms created with an unregistered copy of Stereogram Studio.

The advantages of the registered version are available to you for only \$15 (US). You can purchase a site license for \$200, or a world-wide license for \$750. A site licenses cover a single organization for an area of up to one hundred miles (160 km) in radius, while a world-wide license covers everyone within a single organization.

To register Stereogram Studio, run the included register program.

For information on using the various features of Stereogram Studio, please refer to the manual. To find the latest version of Stereogram Studio, go to our website at

http://www.kagi.com/lorenzen/stereogram/stereogram.html

Also, at our website, you can find more patterns, depth pictures, and sample stereograms. If you have any comments, suggestions, or questions not addressed in the manual, please feel free to contact us at Saffer@kagi.com

### **3D Dots-Stéréogrammes**

Ce programme permet de construire des stéréogrammes en noir-blanc, en "dissimulant" soit du texte soit des formes géométriques. Il pourrait être utilisé dans le cadre du cours sur les organes des sens en 9e.

Attention, ce produit est un shareware dont l'utilisation est libre pendant les 15 premiers jours. Si un collège pense l'utiliser régulièrement, il faut faire alors une demande d'acquisition.

# <span id="page-20-0"></span>**Voir**

Ce didacticiel n'en est pas vraiment un ...

Il ne devait servir, à l'origine, que d'illustrations dans le cadre de conférences sur les 5 sens et donc, ici, de la vision. Si les parties sur l'anatomie et la physiologie de la vision peuvent être consommées telles quelles, les chapitres sur la perspective et les illusions méritent des explications supplémentaires si on veut dépasser le simple spectaculaire.

© D. Charles 1999 pour toutes ses parties

dcharles@dplanet.ch

Le programme se quitte en cliquant sur le bouton Quitter (sommaire) ou par Pomme-Q. Il est structuré en 3 parties :

#### **- Oeil et vision :**

Il est possible ici de voir l'anatomie de l'oeil et surtout sa physiologie de manière animée.

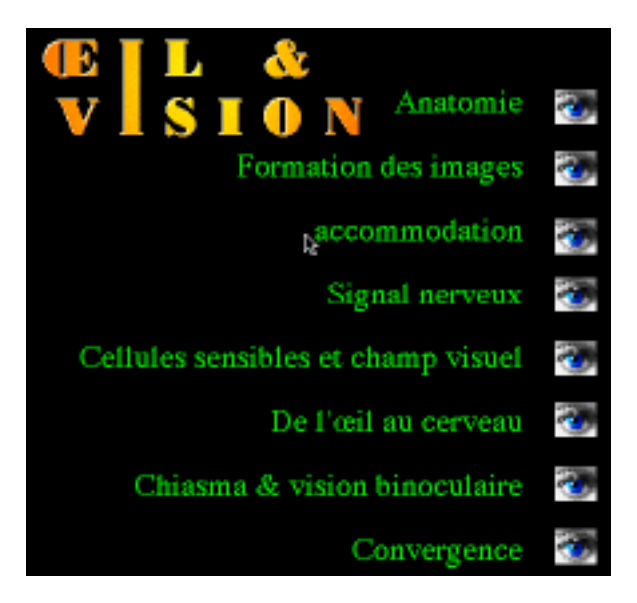

#### **- Vision et illusions**

Ce chapitre présente l'origine des illusions d'optique et explique quels mécanismes sont en jeu (alors que la 3e partie est plutôt un catalogue trié d'illusions).

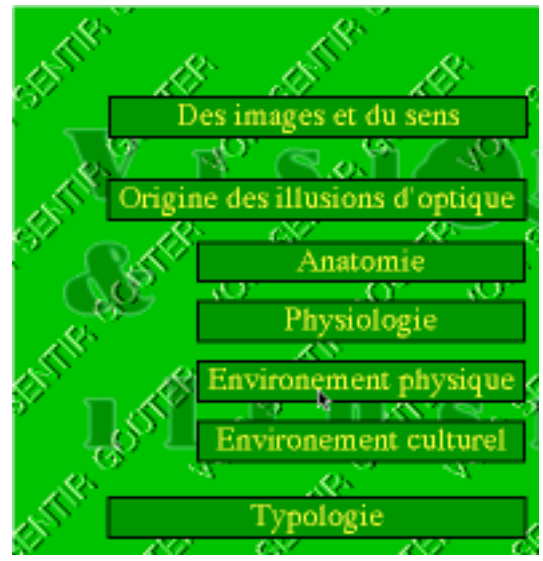

### **- Illusions**

Cette partie présente une très grande variété d'illusions d'optique. Certaines sont explicitées, mais certaines demandent un complément d'informations de la part de l'enseignant.

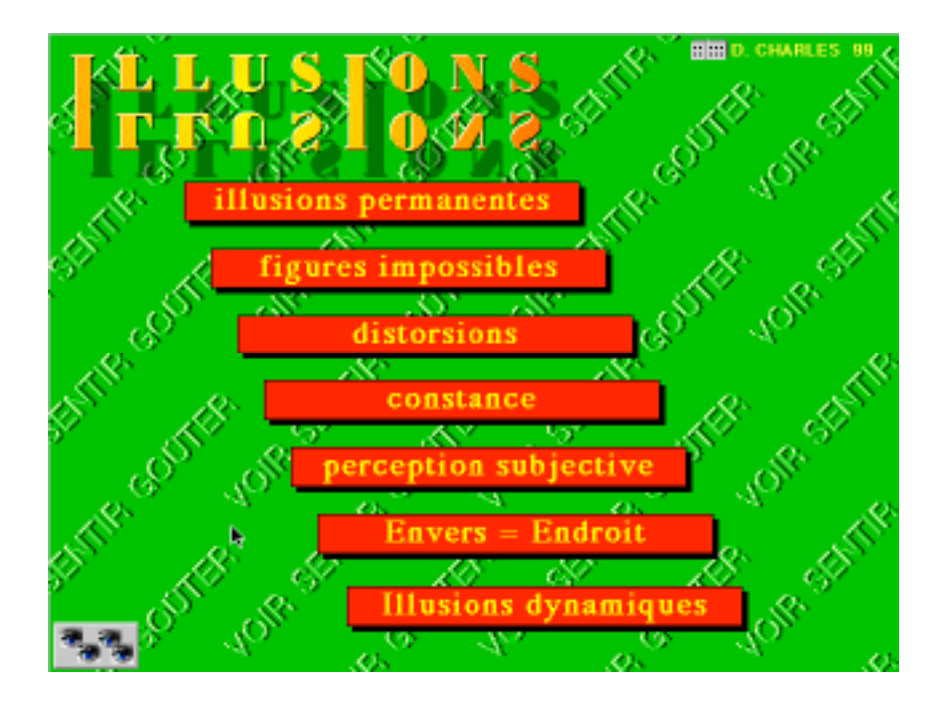

# <span id="page-22-0"></span>**Dossier Energie**

## **CO-dule**

La description complète du logiciel se trouve dans l[e dossier Energie](#page-13-1) du descriptif des logiciels de 8<sup>e</sup>. Rappelons juste que CO-dule est la version adaptée du didacticiel NRJ-dule pour le PO, développé principalement par F. Lombard. Il a été adapté par ce dernier en fonction des demandes formulées par Cl. Richard et moi-même.

Il est constitué d'un module général sur le cycle du carbone, un module sur le muscle et un sur la feuille. Trois protocoles sont fournis (ClarisWorks4) prêts à être utilisés, mais surtout prêts à être modifiés en fonction du type de classe, du degré, du temps que l'on veut passer sur ces thèmes ... Les corrigés sont fournis ainsi qu'une liste de questions à poser "en plus ".

**Le programme fonctionne plus rapidement en 256 couleurs. Il propose de changer automatiquement le nombre de couleurs affichées, mais cela aboutit parfois à un gel de l'écran. Deux solutions donc, soit on change avant le nombre de couleurs affichées (par la barre de réglages), soit on accepte que CO-dule fonctionne plus lentement.**

# <span id="page-23-0"></span>**Dossier Génétique**

## **Genetic Story**

Ce logiciel a été fait dans sa version 1 pour l'exposition "Tous parents, tous différents" qui se tenait au musée de l'Homme à Paris et qui était en 1995 à Genève. Il se trouvait à disposition du public sous forme d'une borne interactive, ce qui implique qu'il n'a hélas pas du tout été prévu pour une utilisation en classe.

Heureusement, ce produit a été suivi et nous avons maintenant la version 1.5 qui se veut beaucoup plus complète et qui peut être utilisable avec nos élèves.

Genetic Story simule de façon ludique et amusante le cycle de la procréation humaine. Les élèves peuvent choisir deux personnes, "assister " à l'acte sexuel, puis à la fécondation, à la méiose et essayer de deviner quel sera le sexe et le groupe sanguin de l'enfant.

### **GenexR6**

Ce logiciel permet de simuler des croisements en génétique. Il est tout à fait adapté au cours de 9e S où il permet d'aborder l'apect quantitatif de la génétique.

Ceci est la version PowerMac du logiciel Genexr6, les deux versions (mac et PC) ayant été créées par François Lombard.

Attention, le programme a besoin d'un fichier intitulé **Genexr6.rsc** qui se trouve dans le même dossier.

# <span id="page-24-0"></span>**Dossier Environnement**

## **SuperBag**

La description complète du logiciel se trouve dans le [dossier Energie](#page-8-1) du descriptif des logiciels de 7<sup>e</sup>. Rappelons juste que ce programme a été créé en 1994 à Bâle et était régulièrement montré lors des expositions sur les déchets organisés par "Inf-Eau-Déchets". Nous avons pu l'obtenir par l'intermédiaire du groupe "Liaison Écologie".

L'idée de Superbag est de montrer ce que peut devenir chaque objet d'un appartement (poubelle, recyclage, …).

Malgré quelques messages sur le réglage de l'écran, il paraît fonctionner correctement sur nos machines. **Pour le quitter**, il faut attendre d'avoir la flèche vers la gauche, … ce qui ne se trouve pas dans tous les écrans. Astuce, entrez dans une pièce, désignez un objet et l'écran suivant vous propose différentes destinations et une flèche en bas à gauche.